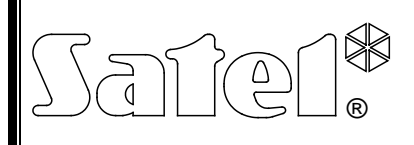

# CONVERSOR DE DATOS **INT-RS**

int-rs\_es 07/08

El conversor de datos INT-RS está dedicado a operar con las centrales de alarma de la serie INTEGRA. Está gestionado por la central con la versión del firmware 1.06 o bien posterior. El módulo convierte los datos enviados mediante el bus de teclados en estándar de bus serial RS-232. Puede ser utilizado para las siguientes aplicaciones:

- − conexión del ordenador con el programa GUARDX instalado (de la misma manera como en el teclado LCD),
- − monitorización de los eventos mediante los módulos exteriores especiales de otros fabricados,
- − gestión de la central de alarma mediante un software diferente que este ofrecido por la empresa SATEL (capacidad de integrarse con los sistemas de terceros). Esta es la aplicación destinada para las compañías que se dedican a la integración de los sistemas orientados a objeto y requiere el desarrollo de su propio software.

**Para la información acerca del envío de datos de monitorización y de la integración con otro software, por favor visiten la página web www.satel.eu, al lado de la descripción del dispositivo.**

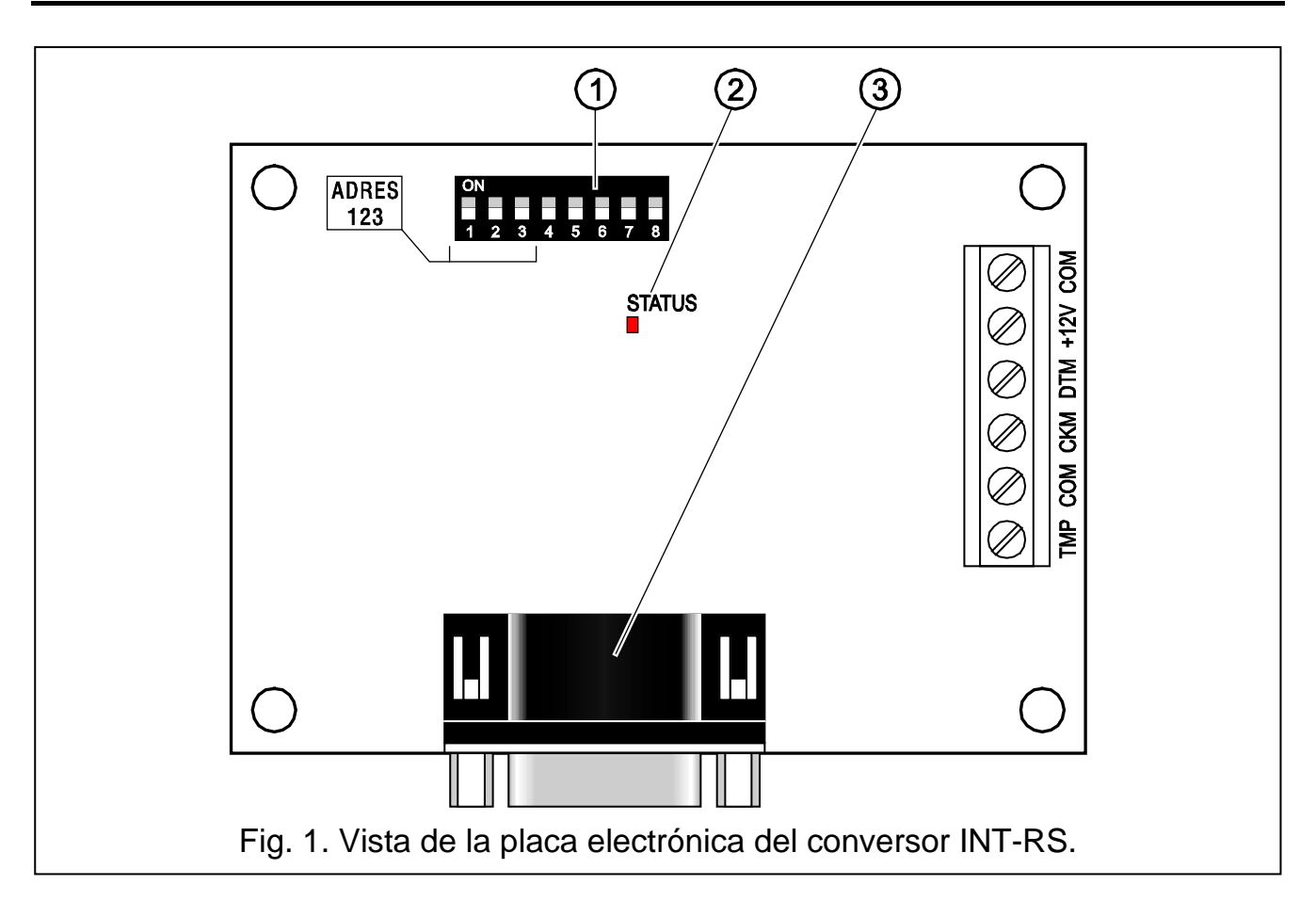

## **1. Placa electrónica**

Leyenda para la figura:

- 1 **conjunto de microconmutadores tipo DIP-switch** para ajustar una dirección individual y el modo de operativa del módulo (ver: apartado MICROCONMUTADORES TIPO DIP-SWITCH).
- 2 **diodo LED STATUS** para indicar:
	- − diodo parpadeante intercambio de datos con la central;
	- − diodo encendido falta de la comunicación con la central de alarmas.
- 3 **conector macho DB-9 (puerto RS-232)**. Posibilita conectar el módulo con el ordenador o con otros dispositivos exteriores. Es preciso emplear un cable cruzado con conectores hembras a ambos lados (cable tipo null modem).

Descripción de los contactos:

- **TMP** entrada del circuito antisabotaje del módulo (NC) si no está utilizada, debe ser conectada a masa.
- **COM** masa.
- **CKM** reloj.
- **DTM** datos.
- **+12V** entrada de alimentación.

# **2. Instalación**

#### **Todas las conexiones eléctricas deben ser realizadas con la fuente de alimentación desconectada.**

El conversor INT-RS está destinado para una instalación interior, en áreas cerradas, con un nivel de humedad del aire normal. El lugar de la instalación debe asegurar la protección contra el acceso no autorizado.

Para realizar la conexión con el bus de teclados de la central de alarma y con la fuente de alimentación, es preciso utilizar un cable no apantallado (no se recomienda utilizar el cable tipo de par trenzado). Los conductores de señal y la masa (CKM, DTM y COM) tienen que ser guiados en un solo cable (está prohibido guiarlos en cables separados). La distancia del conversor INT-RS de la central puede llegar hasta **300 m**. Para garantizar un funcionamiento correcto, es importante la resistencia de los cables sea la más baja posible. Cuando la distancia entre la central de alarma y el conversor es más grande, puede resultar necesario, teniendo en cuenta la resistencia de los cables, utilizar varios conductores conectados en paralelo para cada señal.

- 1. Fijar la placa electrónica del conversor en la caja.
- 2. Ajustar una dirección adecuada del conversor mediante los microconmutadores tipo DIP-switch y seleccionar el modo de operativa.
- *Nota: El modo de reporte de eventos requiere que la opción REPORTE – ETHM-1 [REPORTE ETHM-1] esté activada en la central. Si el módulo ETHM-1 también está conectado al mismo tiempo con la central de alarma, los eventos se enviarán únicamente mediante los dispositivos con la dirección baja.*
- 3. Conectar los contactos CLK, DAT y COM mediante los conductores al bus de teclados en la placa madre de la central de alarmas.
- 4. Conectar con los contactos TMP y COM los conductores de la protección antisabotaje de la caja en la que el conversor ha sido instalado. Si en la caja hay dos conversores instalados, entonces la entrada TMP de uno de ellos debe ser conectada a masa, y los conductores de la protección antisabotaje deben ser conectados con la entrada TMP del segundo módulo.
- 5. Conectar con los contactos +12V y COM los conductores de alimentación. La tensión de alimentación del conversor tiene que ser guiada desde la placa madre de la central. Los conversores instalados lejos de la central pueden ser alimentados localmente, desde una fuente de alimentación independiente (fuente de alimentación adicional, módulo de ampliación con fuente de alimentación).

#### **2.1 Microconmutadores tipo DIP-switch**

Los microconmutadores de 1 a 3 sirven para ajustar la dirección. Los valores asignados a los conmutadores individuales están presentados en la tabla [1.](#page-2-0) Las direcciones de los dispositivos conectados con el bus de teclados de las centrales de alarma INTEGRA 24 e INTEGRA 32 tienen que ser del rango de 0 a 3 (es posible conectar 4 teclados/otros dispositivos como máximo). Las direcciones de los dispositivos conectados con el bus de teclados de las centrales de alarma INTEGRA 64, INTEGRA 128 e INTEGRA 128-WRL tienen que ser del rango de 0 de 7 (es posible conectar 8 teclados/otros dispositivos como máximo). Cada teclado/ dispositivo conectado con el bus tiene que poseer una dirección individual (las direcciones no pueden repetirse). Se recomienda que a los teclados y otros dispositivos que deben ser conectados con el bus se asigne las direcciones consecutivas empezando por la 0.

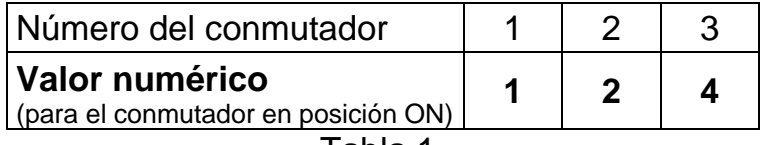

<span id="page-2-0"></span>Tabla 1.

Los demás conmutadores posibilitan definir el modo de operativa del conversor. El método de cómo los conmutadores 4-8 deben ser ajustados para los modos de operativa particulares presenta la tabla [2.](#page-2-1)

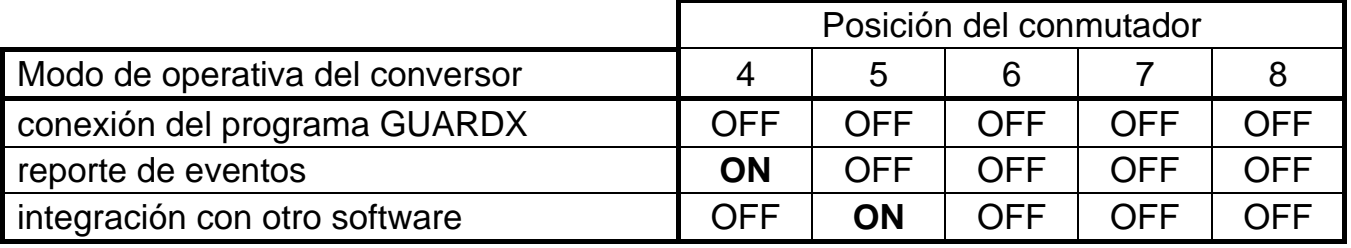

<span id="page-2-1"></span>Tabla 2.

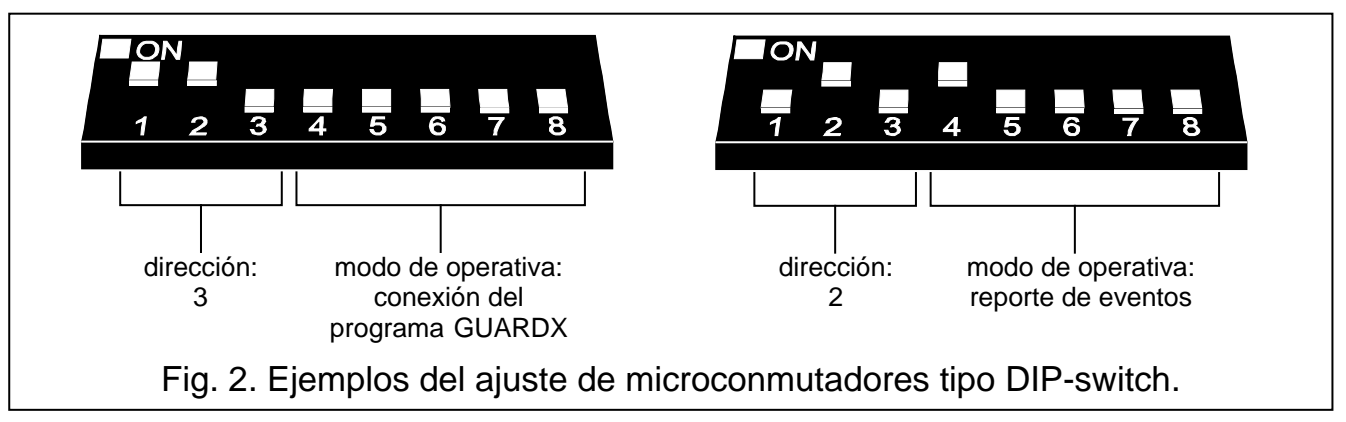

#### **3. Puesta en marcha del conversor**

- 1. Activar la fuente de alimentación del sistema de alarma.
- 2. Activar en el teclado LCD la función "*Identificación de teclados*" (→MODO DE SERVICIO  $\rightarrow$  ESTRUCTURA  $\rightarrow$  EQUIPO  $\rightarrow$  IDENTIFICACIÓN  $\rightarrow$  IDENT. TECL.).
- *Nota: El número de identificación de 16-bits en la memoria del conversor posibilita comprobar su disponibilidad o mejor presencia en el sistema. El reemplazo del conversor por un otro (incluso con la misma dirección ajustada en los conmutadores) sin repetir la identificación disparará una alarma.*
- 3. Utilizando el teclado LCD o bien ordenador (programa DLOADX) programar adecuadamente el conversor.
- 4. Guardar los ajustes del conversor en la memoria de la central de alarma.

### **4. Datos técnicos**

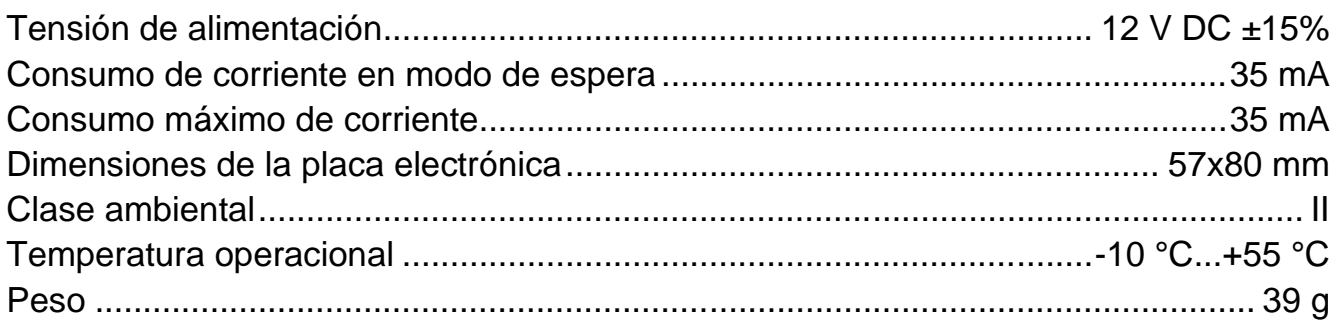

El contenido actual de la declaración de conformidad EC y de los certificados pueden descargar de la página web **www.satel.eu**

 $\epsilon$ 

SATEL sp. z o.o. ul. Schuberta 79 80-172 Gdańsk POLONIA tel. + 48 58 320 94 00 info@satel.pl www.satel.eu